**编号: AN020** 等级:公开

Configuration

# **X1/T1/A1/C1** 2020.9 版本: 2020.9 **网络配置说明**

**简介**

本文档简述了 X1/T1/A1/C1 的网络配置方法, 指导用户使用产品。本文档适用于 客户进行 X1/T1/A1/C1 的网络配置使用。

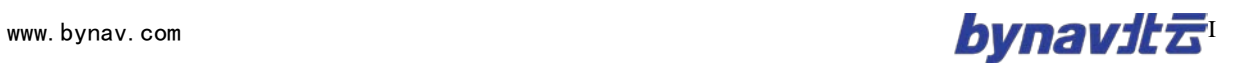

# <span id="page-1-0"></span>bynavita

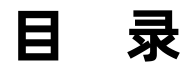

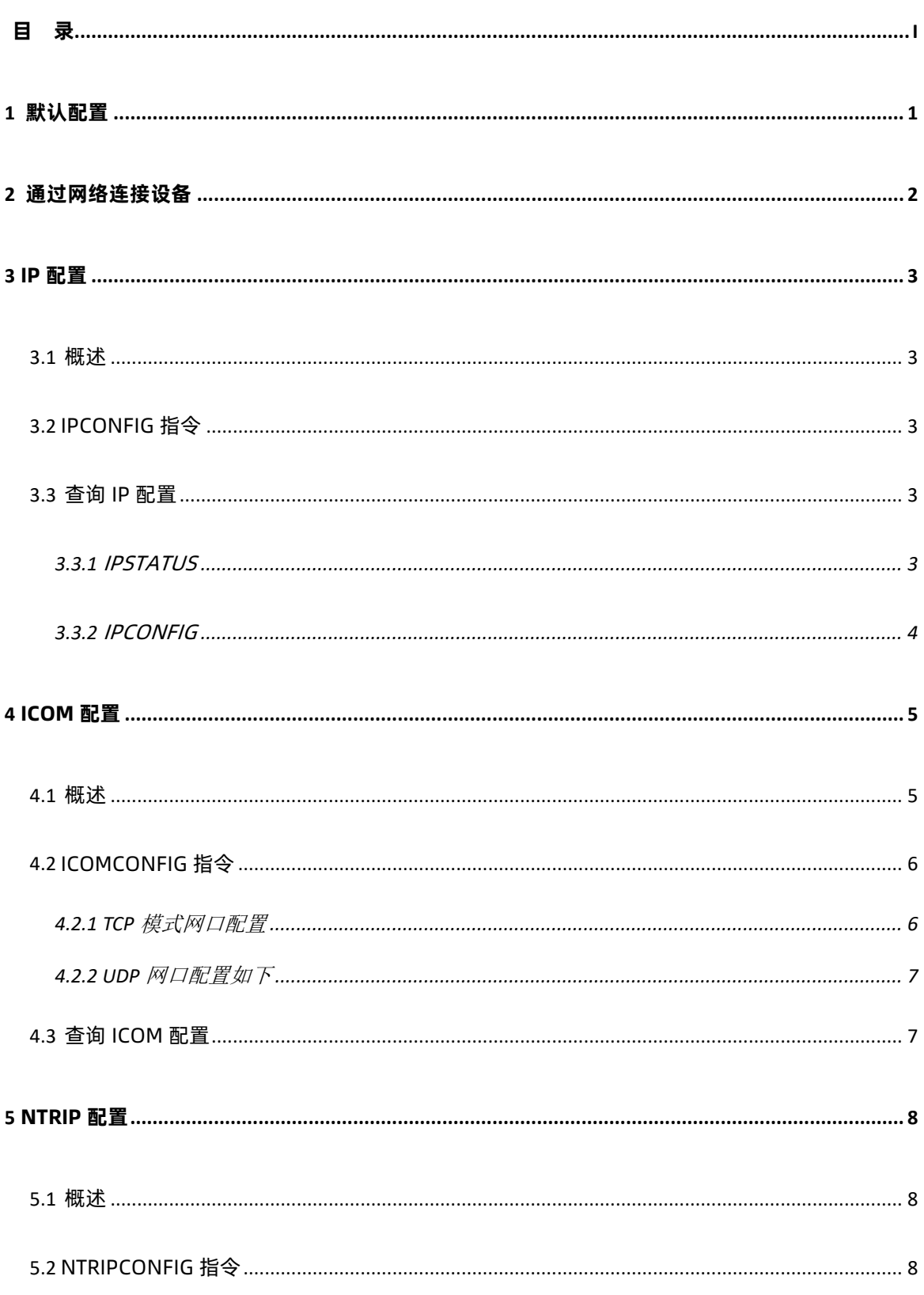

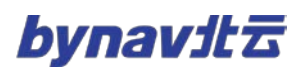

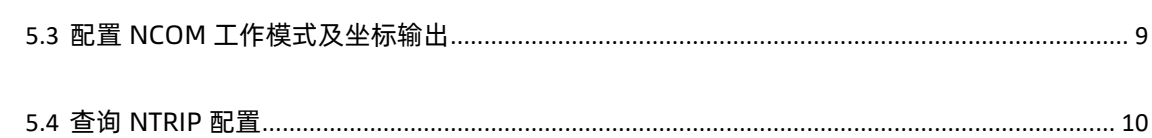

## <span id="page-3-0"></span>**1 默认配置**

设备出厂默认网络配置如下表所示:

#### **表格 1 默认配置一览表**

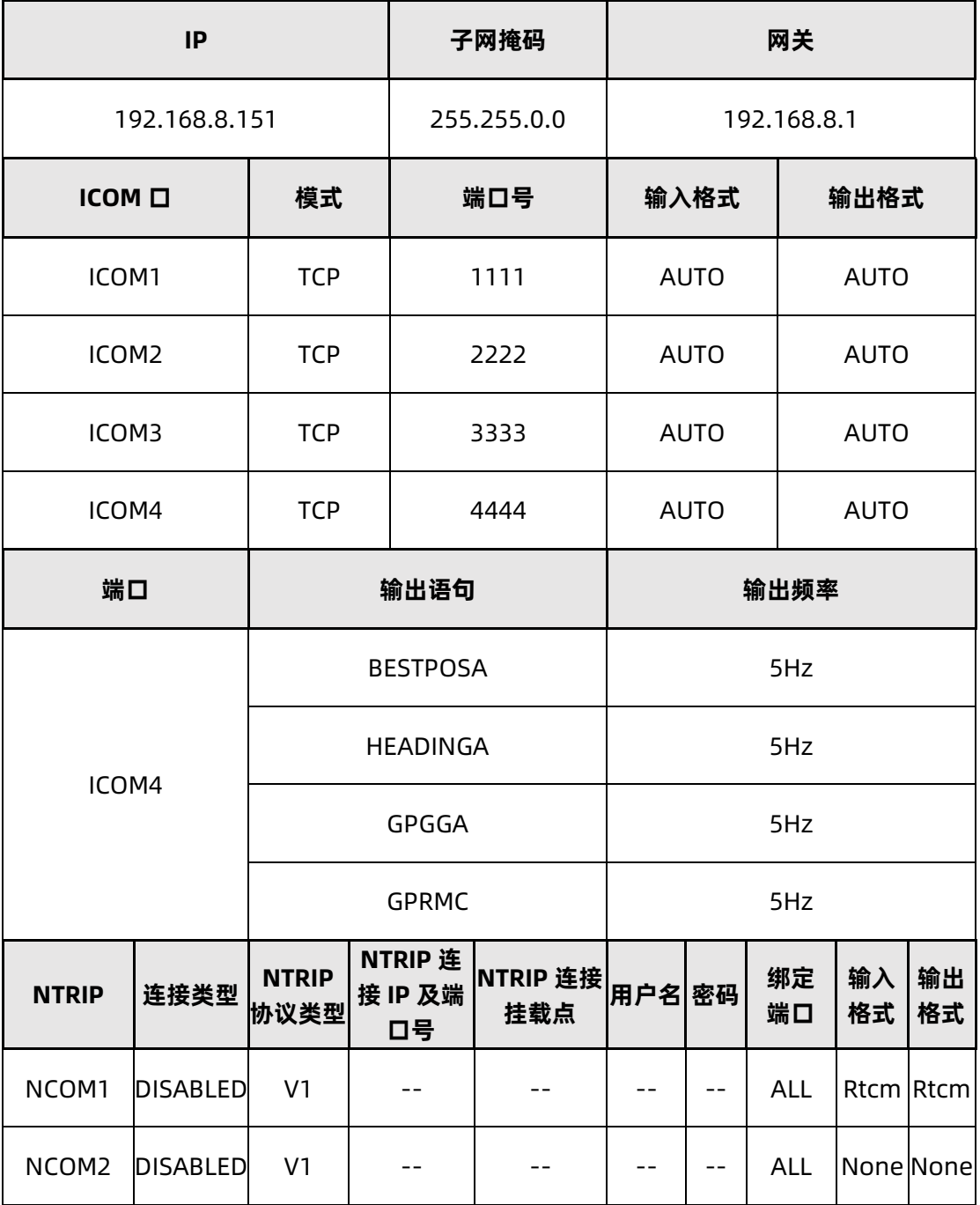

## <span id="page-4-0"></span>**2 通过网络连接设备**

X1\_T1\_A1\_C1 出厂时默认设置了 IP 地址:192.168.8.151。用户需要根据本 地网络配置情况,为设备重新分配并设置 IP 地址,以便接入用户的本地网络,具体 设置步骤如下:

- 1) 使用一根双绞网线,将设备与计算机连接。计算机的 IP 地址需设置为 192.168.8.X,注意 X 不能与待连接设备 IP 相同。
- 2) 打开 By Connect 软件(可从官网下载最新版), 软件界面如图 4-1 所示。 如果输入框变为灰色不可输入状态,则说明计算机与设备的网络通信正常。 如果提示打开失败,需要修改计算机的 IP 地址,确保计算机 IP 与设备出厂 IP 在同一个网段。

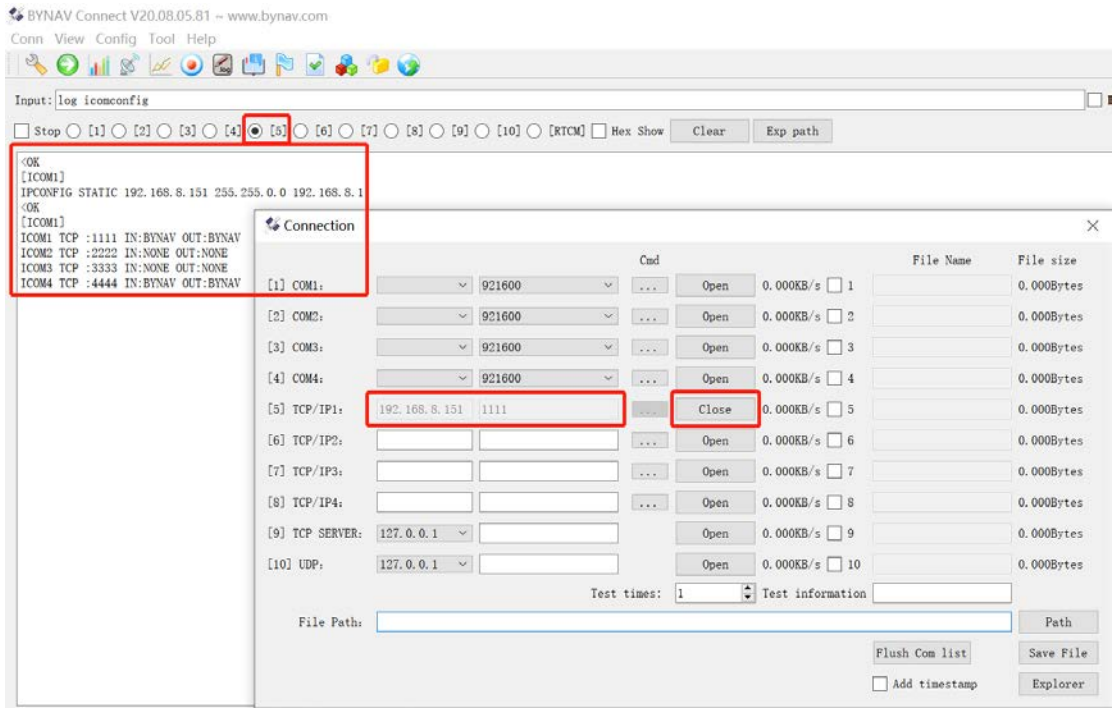

**图 1 网口配置软件界面**

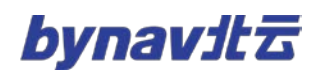

## <span id="page-5-0"></span>**3 IP 配置**

#### <span id="page-5-1"></span>**3.1 概述**

可以通过 IPCONFIG 指令配置以太网静态或动态 TCP/IP 参数。详见 [3.2](#page-5-2)。

#### <span id="page-5-2"></span>**3.2 IPCONFIG 指令**

#### **格式:**

IPCONFIG [InterfaceName] AddressMode [IPAddress [Netmask [Gateway]]]

#### **示例:**

**IPCONFIG ETHA STATIC 192.168.8.151 255.255.0.0 192.168.8.1**

#### **说明:**

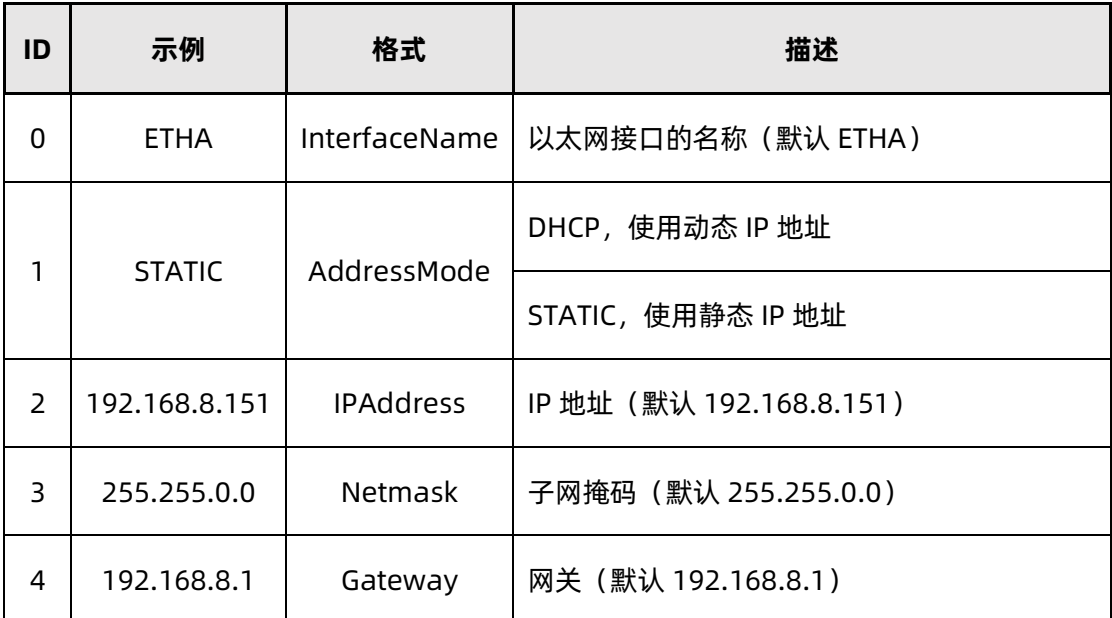

#### <span id="page-5-3"></span>**3.3 查询 IP 配置**

#### <span id="page-5-4"></span>**3.3.1 IPSTATUS**

该语句提供了 IP 地址、子网掩码、网关和 DNS 服务器的配置信息。

#### **格式:**

#### LOG Port IPSTATUSA ONCE

#### **返回:**

#IPSTATUSA,ICOM4,0,0.0,FINESTEERING,2106,444455.800,00000000,0000

,68;1,ETHA,"192.168.8.130","255.255.0.0","192.168.1.9",0\*f276973e

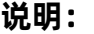

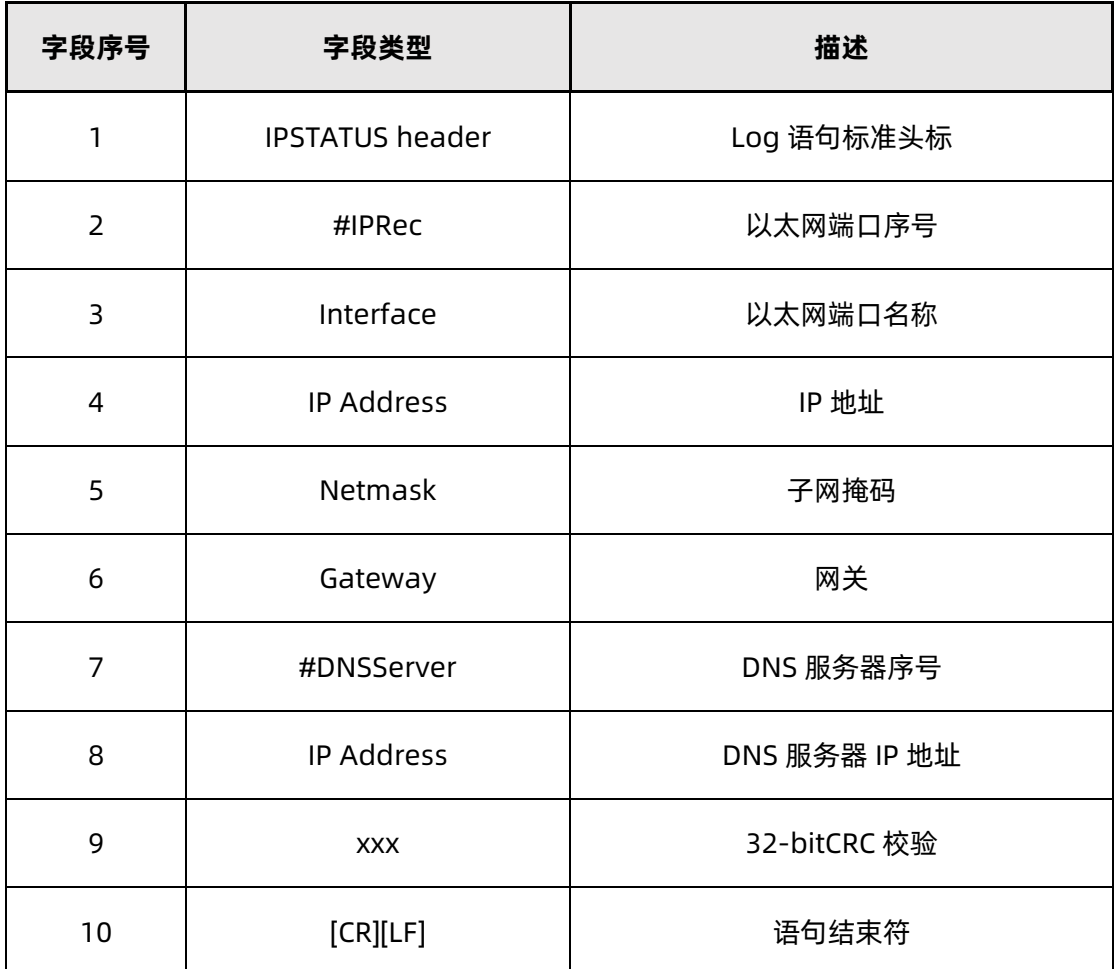

#### <span id="page-6-0"></span>**3.3.2 IPCONFIG**

输出设备网络配置

#### **格式:**

LOG IPCONFIG ONCE

# bynavit&

#### **返回:**

IPCONFIG STATIC 192.168.8.151 255.255.0.0 192.168.8.1

#### **说明:**

IPCONFIG [AddressMode] [IPAddress] [NetMask] [GateWay]

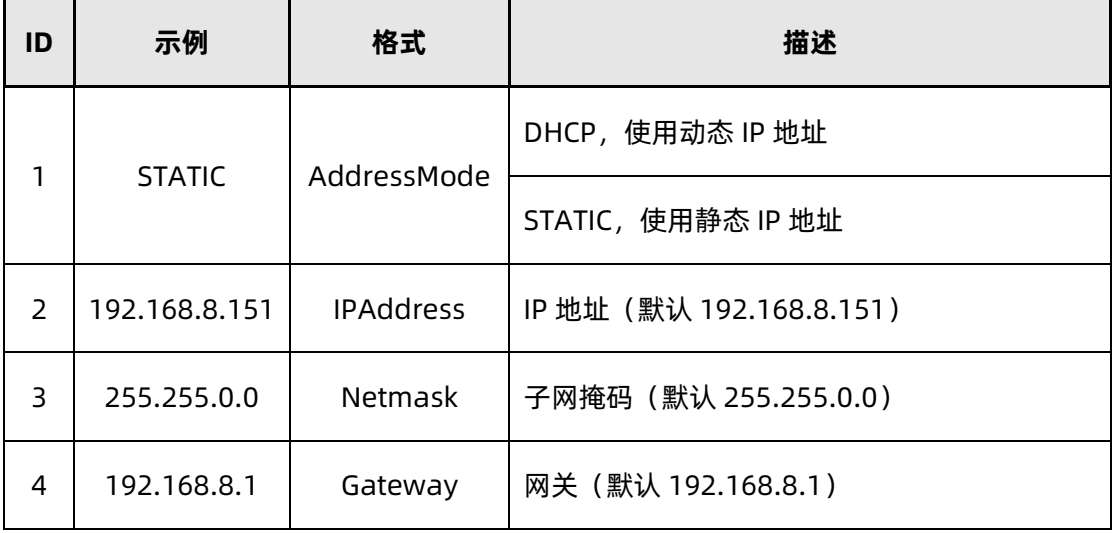

## <span id="page-7-0"></span>**4 ICOM 配置**

#### <span id="page-7-1"></span>**4.1 概述**

可以通过 ICOMCONFIG 指令配置以太网传输层/应用层的开启关闭、协议类型

(TCP/UDP)、IP 地址、端口号。详见 [4.2](#page-8-0)。

可以通过 INTERFACEMODE 指令配置 ICOM 端口的工作模式。如将 ICOM1 配置 为输入 RTCM, 输出 BYNAV, 指令为:

#### > INTERFACEMODE ICOM1 RTCM BYNAV

\\ 配置 ICOM1 输入为 RTCM 模式, 输出为 BYNAV 模式

(注:RTCM 模式为差分数据输入输出,BYNAV 模式为 NMEA 语句输出及指令输入,LOG 模式为日志输出)

### <span id="page-8-0"></span>**4.2 ICOMCONFIG 指令**

#### **格式:**

ICOMCONFIG Port Protocol Endpoint

#### **示例:**

#### **ICOMCONFIG ICOM1 TCP :2000**

#### **说明:**

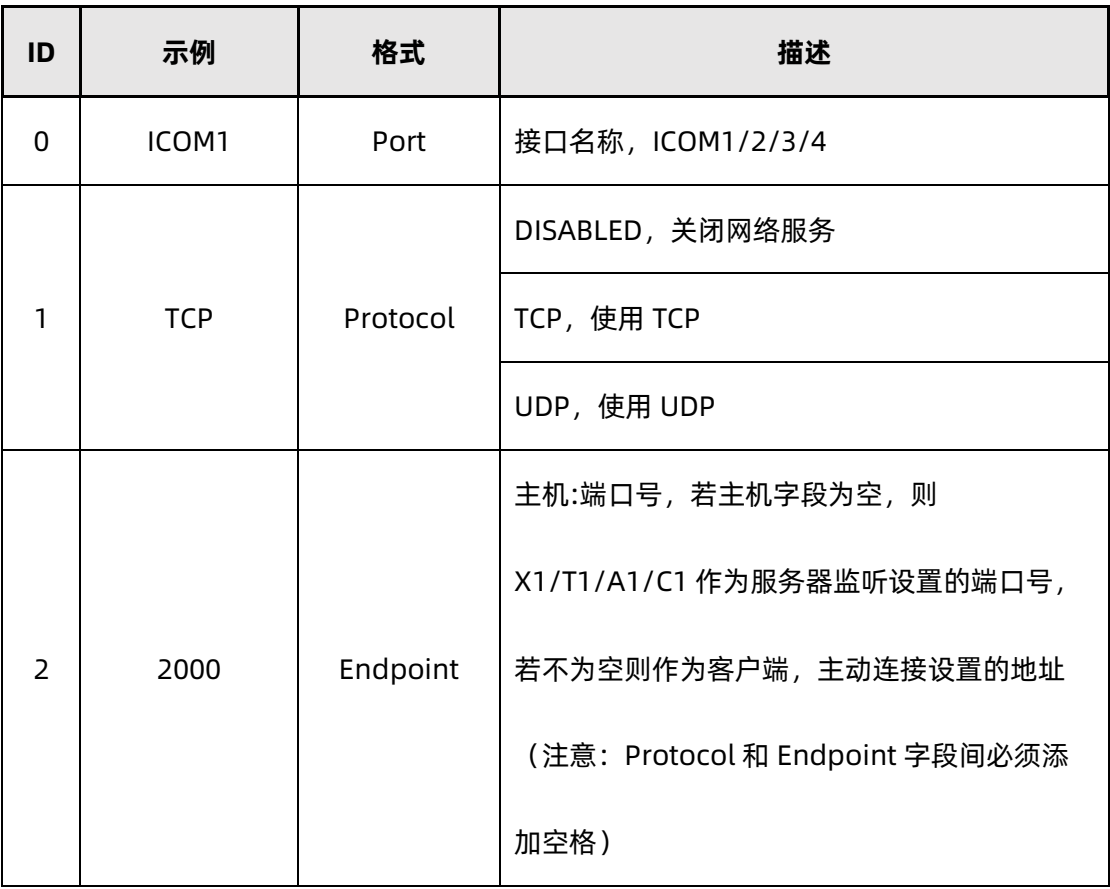

## <span id="page-8-1"></span>**4.2.1 TCP** 模式网口配置

- **设置 ICOM 口为 server 模式**
	- ICOMCONFIG ICOM2 TCP :2222 \*注意 TCP 和":"之间须有空格
	- \\ 配置 ICOM2 为 TCP server, 端口 2222

# bynavitt

#### **设置 ICOM 口为 client 模式**

ICOMCONFIG ICOM2 TCP 192.168.8.123:2222

\\ 配置 ICOM2 为 TCP client, 设备将连接 IP 为 192.168.8.123 端口为

2222 的 TCP server

#### <span id="page-9-0"></span>**4.2.2 UDP** 网口配置如下

- **设置 ICOM 口为 UDP server 模式**
	- ICOMCONFIG ICOM2 UDP :2222 \*注意 TCP 和":"之间须有空格
	- \\ 配置 ICOM2 为 UDP server,不加 IP 地址,可接收所有连接发来的消

息,但只会给最近通信的连接回应消息

- **设置 ICOM 口为 UDP client 模式**
	- ICOMCONFIG ICOM2 UDP 192.168.8.123:2222
	- \\ 配置 ICOM2 为 UDP client,仅可与 IP 为 192.168.8.123 端口为 2222

的 UDP server 进行通信

#### <span id="page-9-1"></span>**4.3 查询 ICOM 配置**

**格式:**

LOG ICOMCONFIG

**返回:**

ICOM1 TCP :1111 IN: AUTO OUT: AUTO

ICOM2 TCP :2222 IN: AUTO OUT: AUTO

ICOM3 TCP :3333 IN: AUTO OUT: AUTO

ICOM4 TCP :4444 IN: AUTO OUT: AUTO

# bynavita

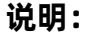

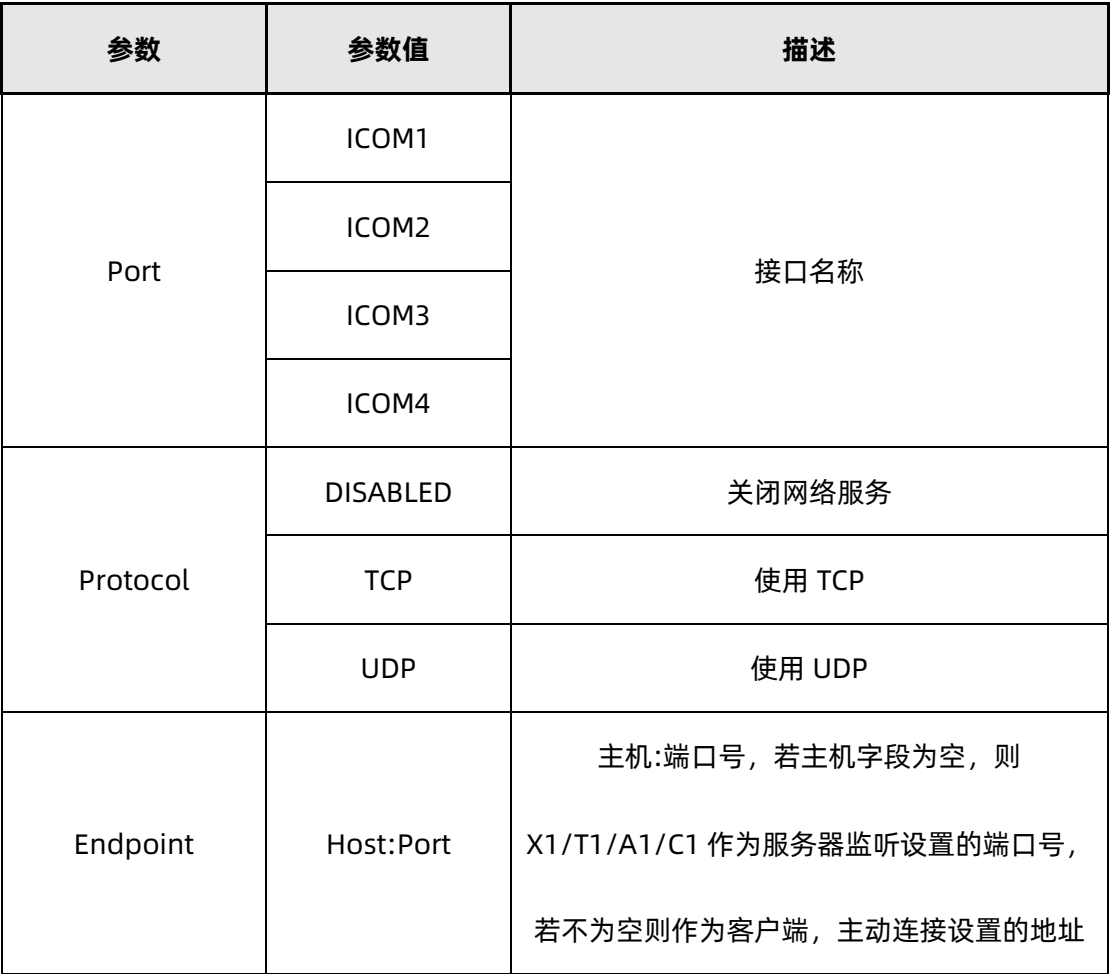

## <span id="page-10-0"></span>**5 NTRIP 配置**

#### <span id="page-10-1"></span>**5.1 概述**

通过配置 NTRIP 信息,实现了直连网络差分,无需转发的功能。详见 [5.2](#page-10-2)。

#### <span id="page-10-2"></span>**5.2 NTRIPCONFIG 指令**

#### **格式:**

NTRIPCONFIG [PORT] [TYPE] [PROTOCOL] [ENDPOINT] [MOUNTPONIT] [USER

#### NAME] [PASSWORD] [BINDINTERFACE]

#### **实例:**

NTRIPCONFIG NCOM1 CLIENT V1 192.168.1.88:8888 NTRIP USER PASSWORD

#### ALL

#### **说明:**

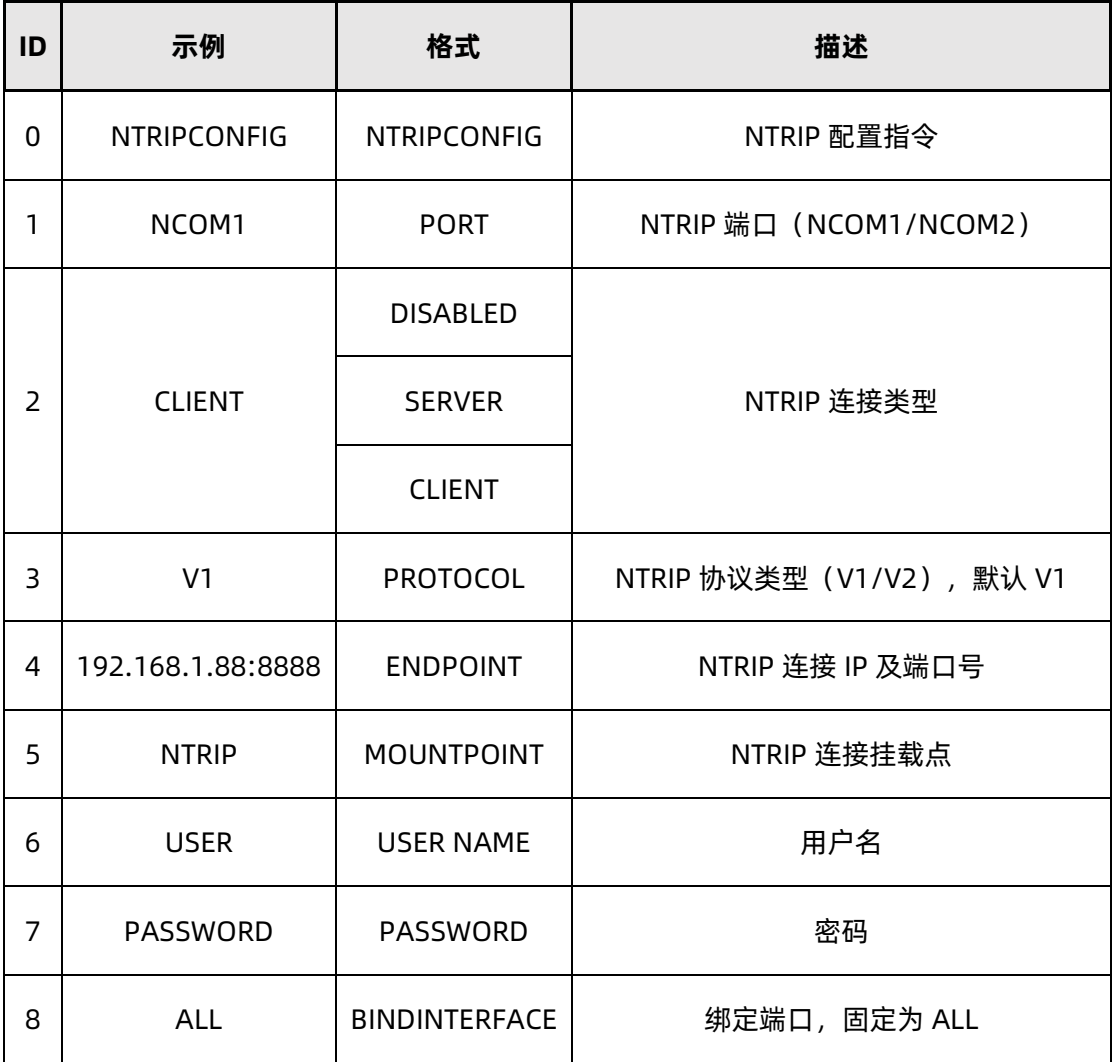

#### <span id="page-11-0"></span>**5.3 配置 NCOM 工作模式及坐标输出**

一般使用 NCOM1 口, 并将 NCOM1 口配置为输入 RTCM, 输出 BYNAV 模式。指令如下:

INTERFACEMODE NCOM1 RTCM BYNAV

一般在 NCOM1 口配置一条 GPGGA 的输出,频率为 5 赫兹。指

令如下:

LOG NCOM1 GPGGA ONTIME 5

#### <span id="page-12-0"></span>**5.4 查询 NTRIP 配置**

输出 NTRIP 配置信息

**格式:**

#### LOG NTRIPCONFIG

#### **返回:**

NCOM1 CLIENT v1 192.168.1.88:8888 NTRIP BYNAV BYNAV IN:RTCM

#### OUT:RTCM

#### NCOM2 DISABLED v1 IN:NONE OUT:NONE

#### **说明:**

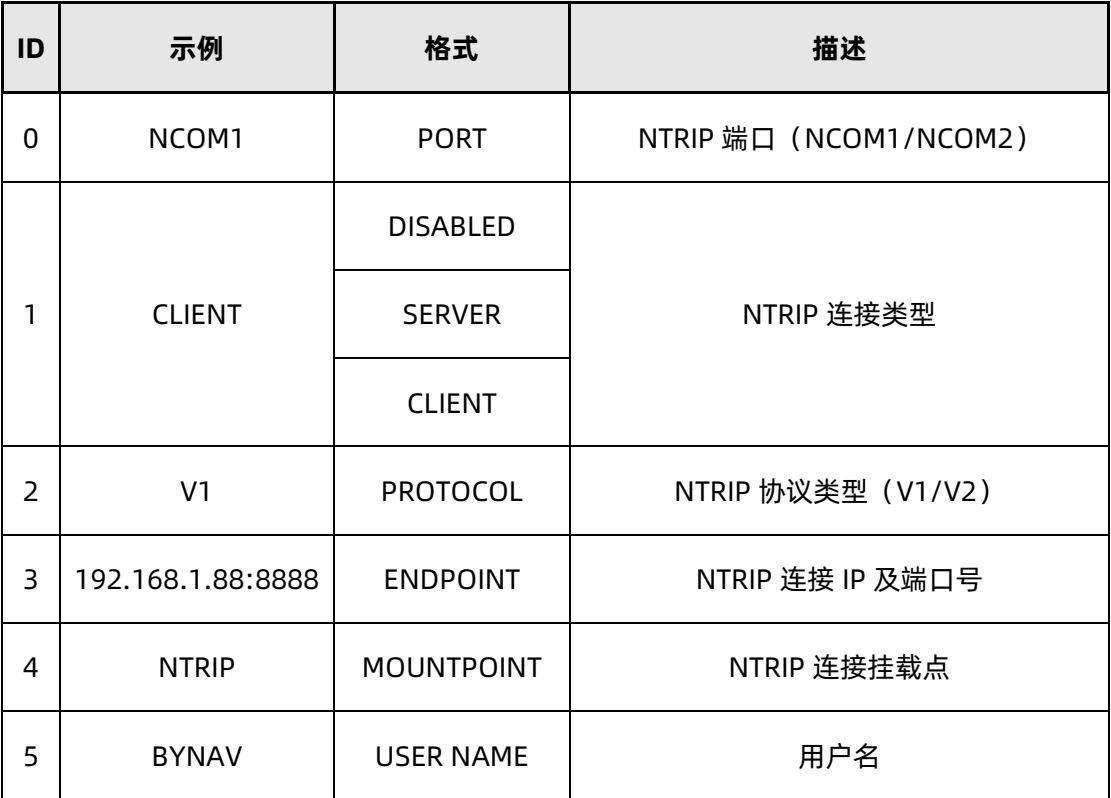

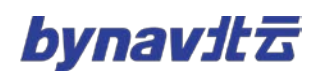

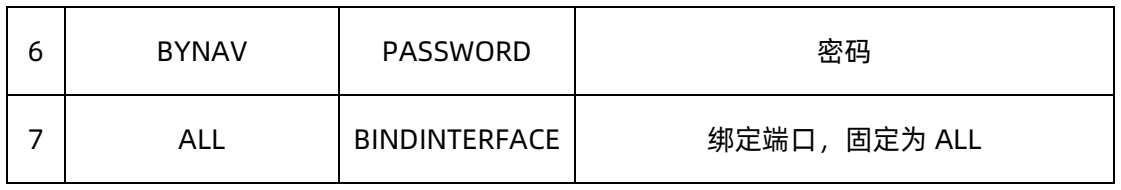